## **ADDING A CHILD TO YOUR ACCOUNT**

- 1. Sign in to your [SchoolPay](https://www.schoolpay.com/login/) account
- 2. **Click on your first initial** (top right corner of the screen)
- 3. Select **Profile Management** (drop down menu on right)
- 4. Then select **Student Management** (drop down menu on left)
- 5. Finally, select **Add New Student**
- 6. Choose **Pelican Rapids School District 548**
- 7. Select **School Name** if adding student (or select **Pelican Rapids Staff** if you are registering yourself)
- 8. Enter **student first and last name** (this field is used for staff as well)
- 9. Repeat for each child

Questions: **[ASK@VIKES.US](mailto:ASK@VIKES.US)** or call Becky at 218-863-5910 x4250 (Tues-Fri).

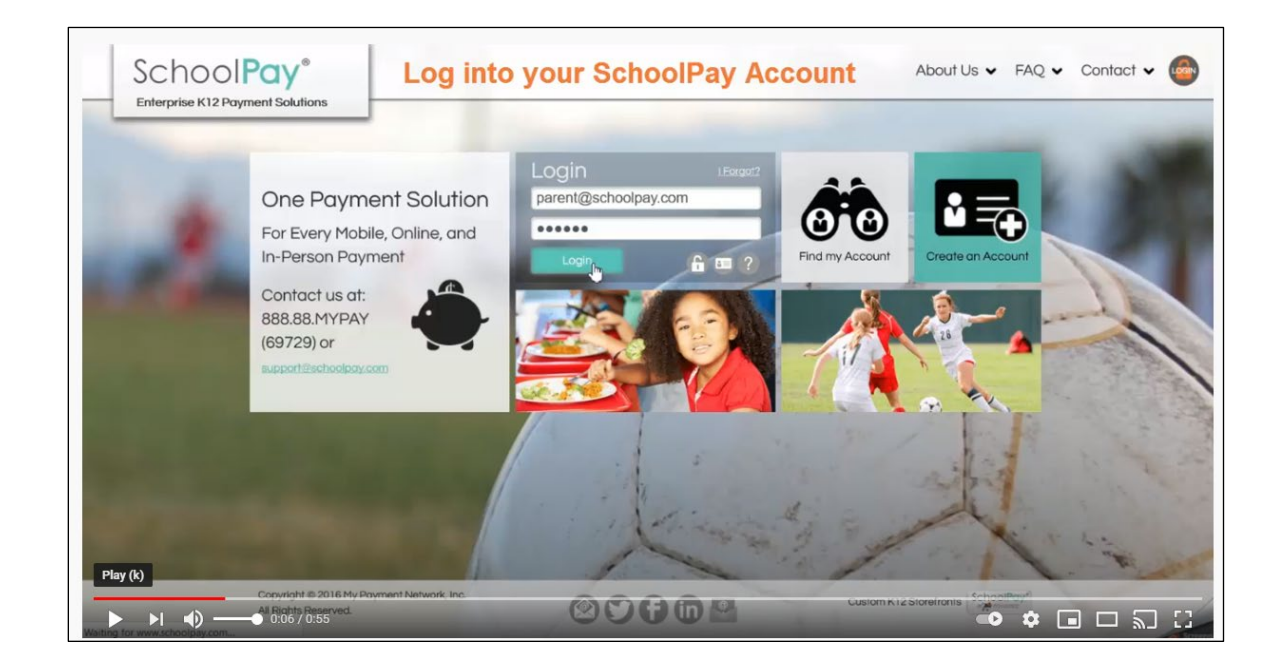

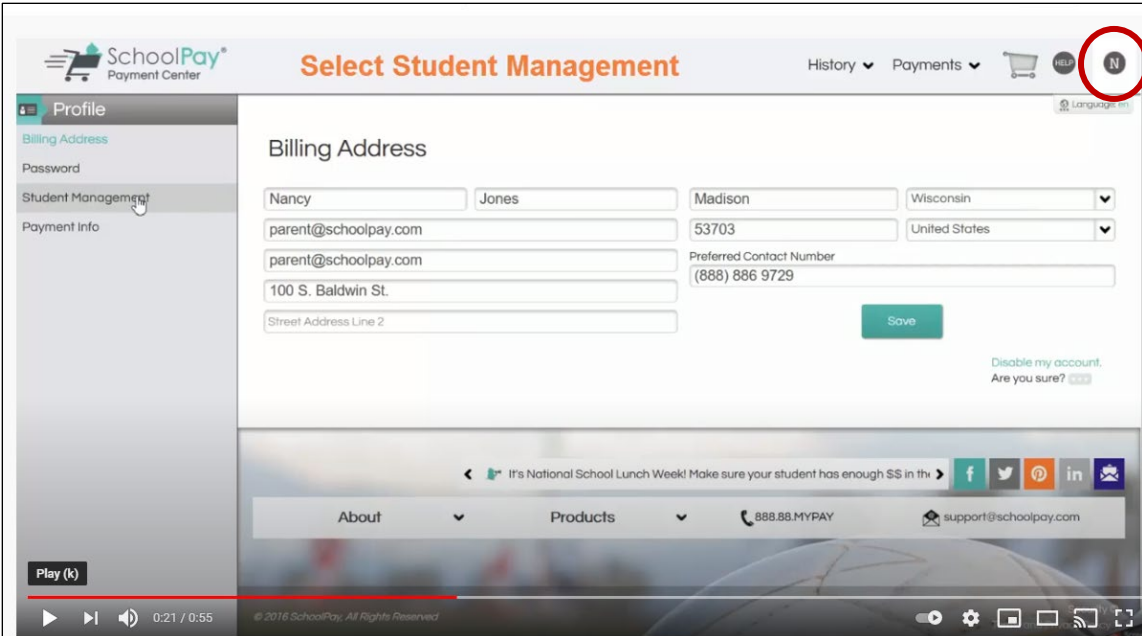

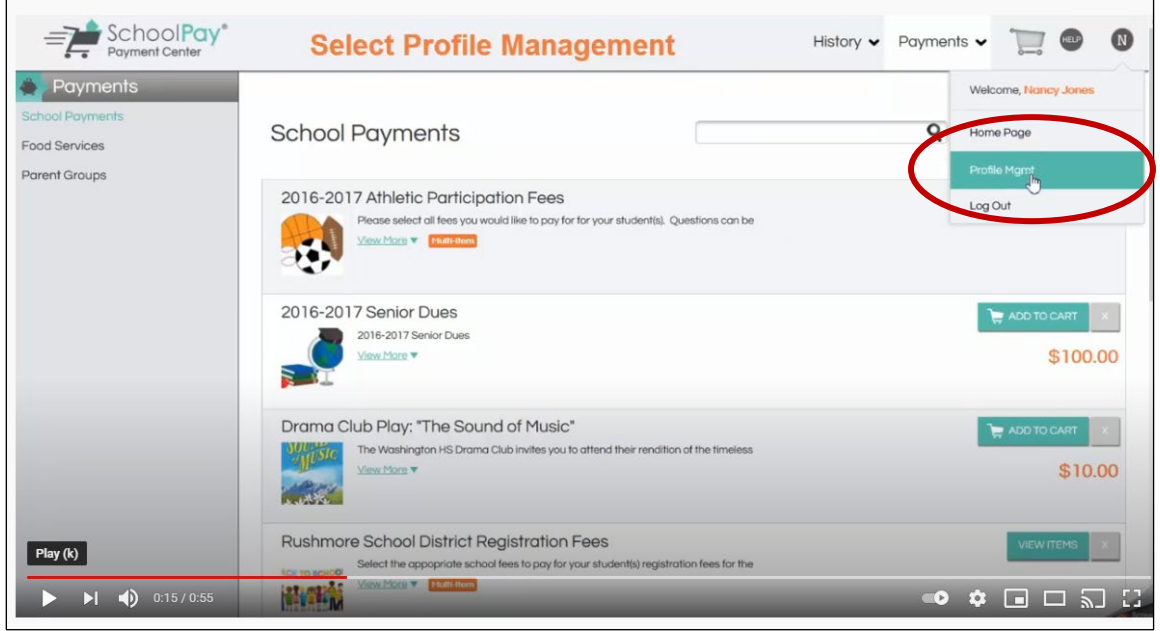

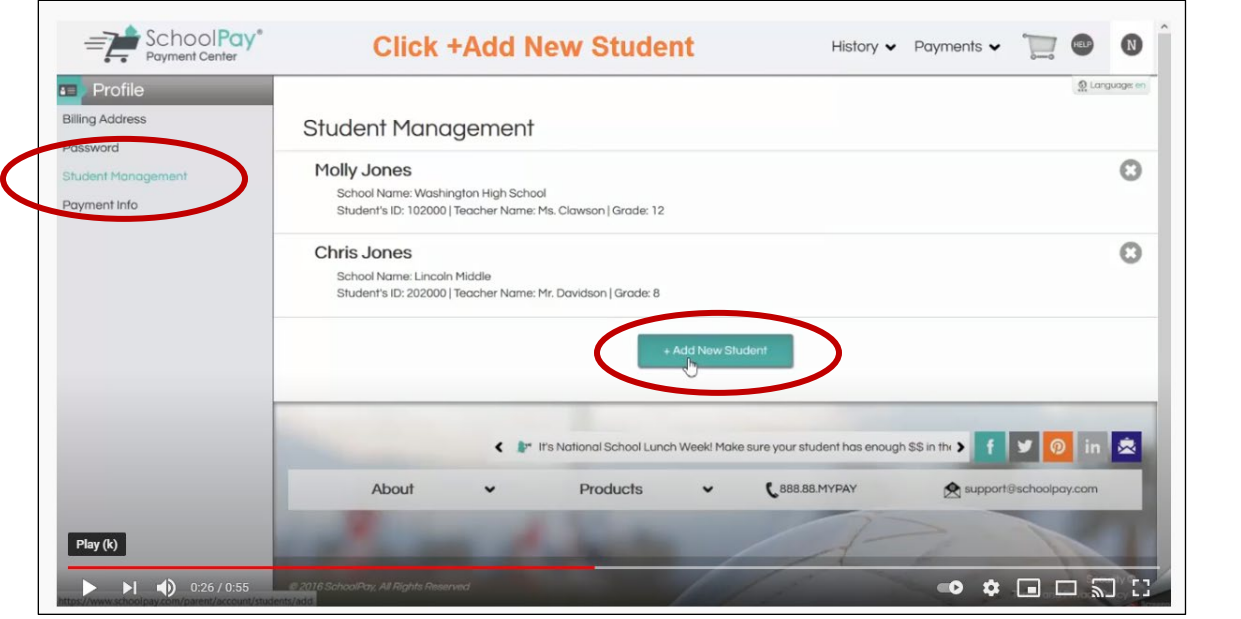

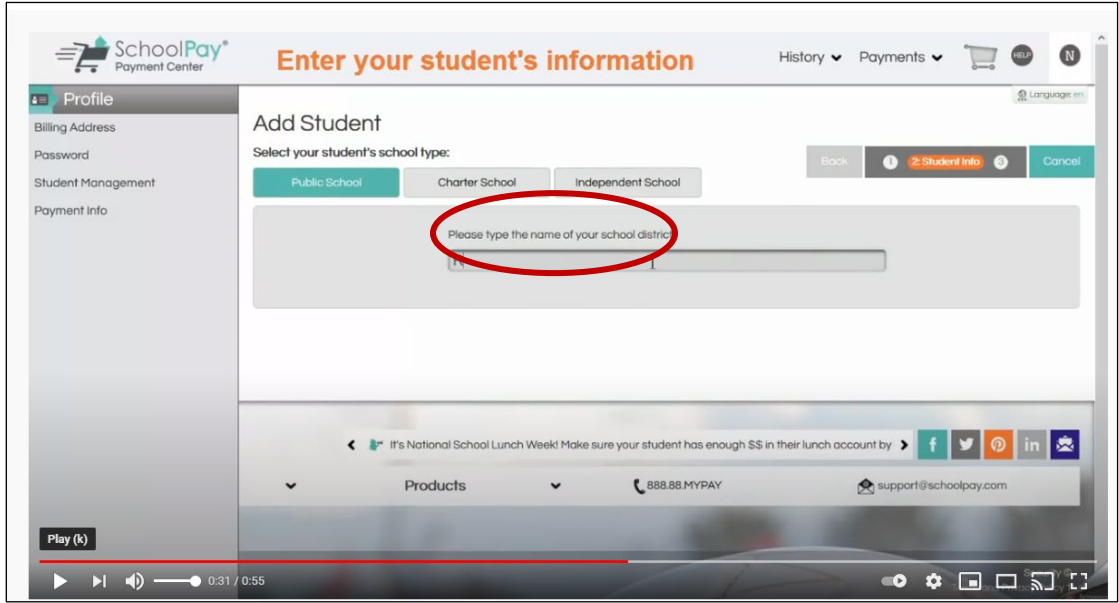

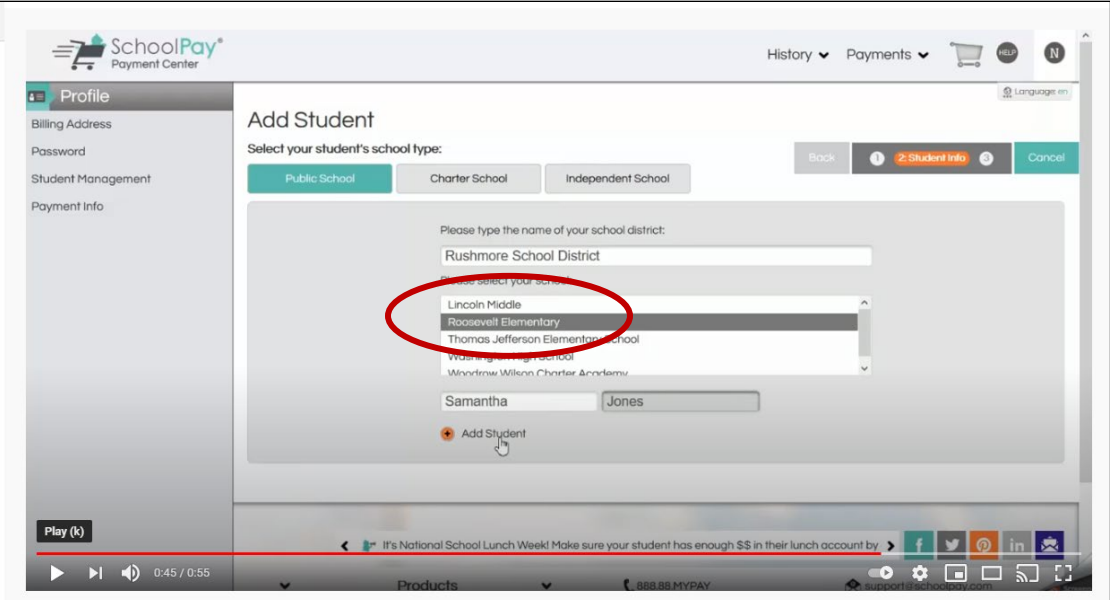

11-11-21